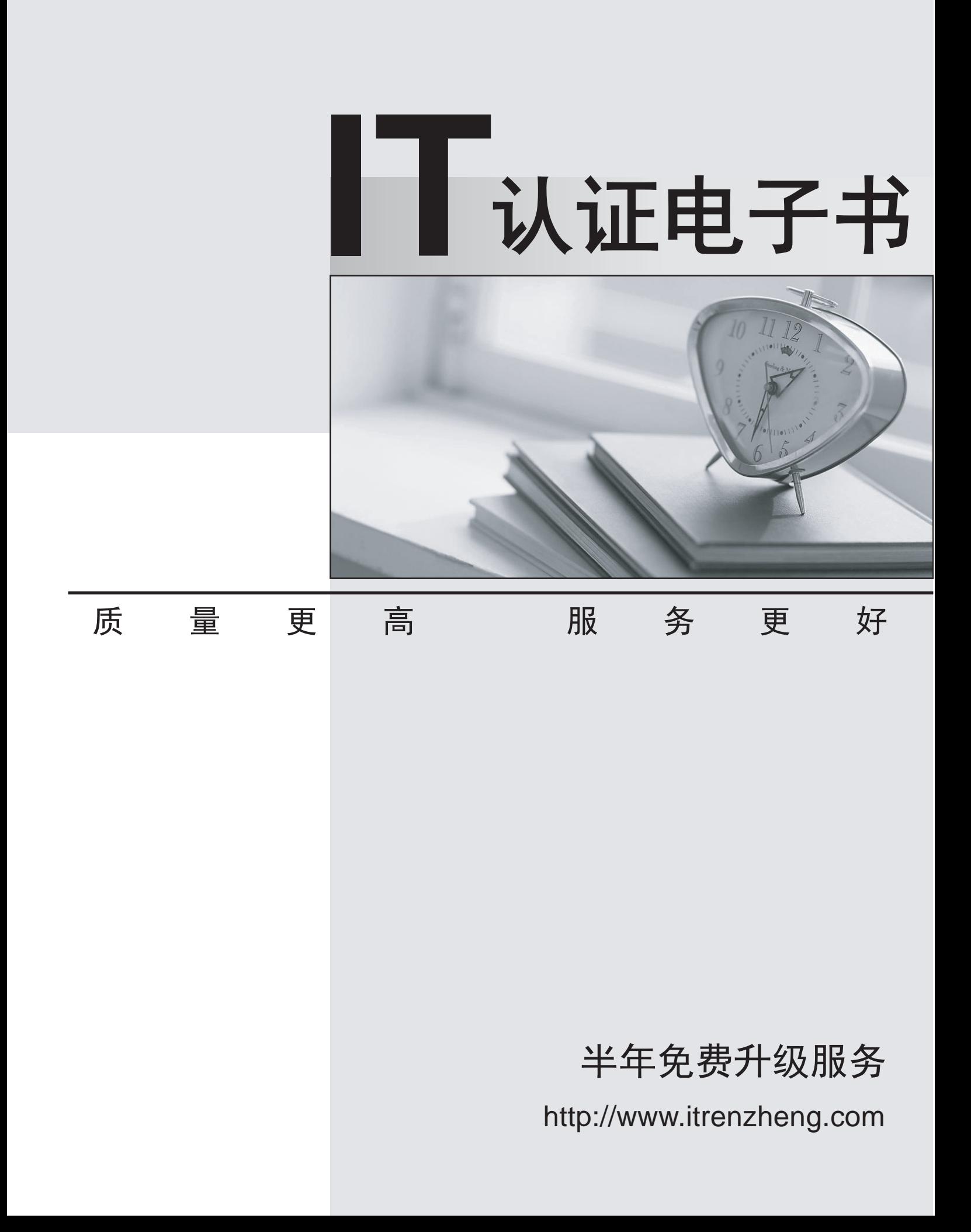

# **Exam** : **9L0-806**

# **Title** : IWork Level One

# **Version** : Demo

 $\blacksquare$ 

## 1.HOTSPOT

Click the Pages button that allows you wrap text around an inserted image.

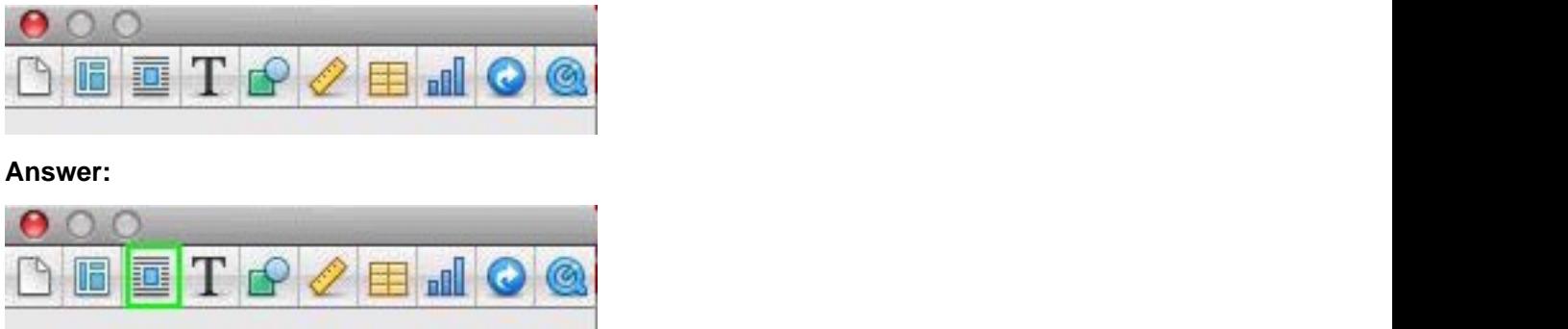

2.Which item allows you to increase the space between paragraphs as shown in the image.?

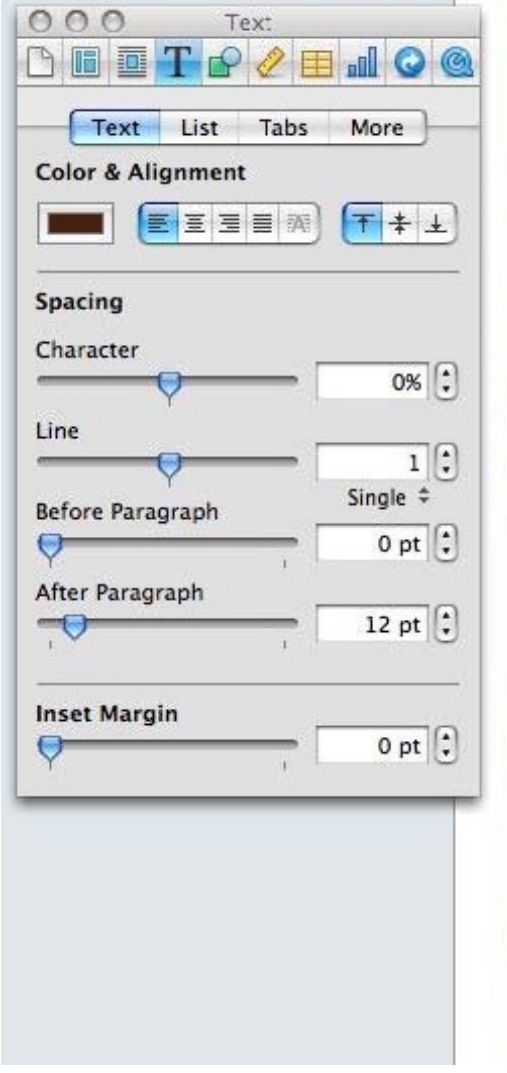

Our philosophy is simple, **E** better ingredients make a better meal. That's why we're committed to using only the finest produce and meats to prepare fresh food for your events

A diet that features fresh organic fruits and vegetables can greatly contribute to a healthy life. We use only the finest in locally grown foods. adjusting our menu to offer the Treshest foods of each season.

By supporting to support local farms that take care of the environment and the animals they raise, you make a better planet. Traditional animal agriculture produces a great deal of pollution and deforestation. Choosing to use local ingredients means that we support the local farmers and benefit the global environment at the same time. Ь  $\Box$ 

- A. After Paragraph
- B. Character **B. Character B. Character B. Character B. Character B. Character B. Character B. Character B. Character B. Character B. Character B. Character B. Character B. Character B. Character**
- C. Line
- **Answer:** C

# 3.HOTSPOT

Click the Pages item that allows you to link text boxes.

**Our philosophy is simple,** better ingredients make a better meal. That's why we're committed to using only the finest produce and meats to prepare fresh food for your events. Ò. 田

**Answer:** 

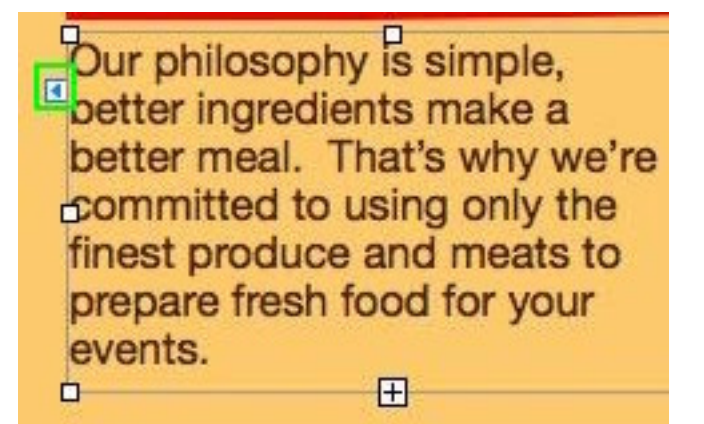

# 4.HOTSPOT

Click the Numbers button in the Chart inspector that allows you to add error bars to your chart.

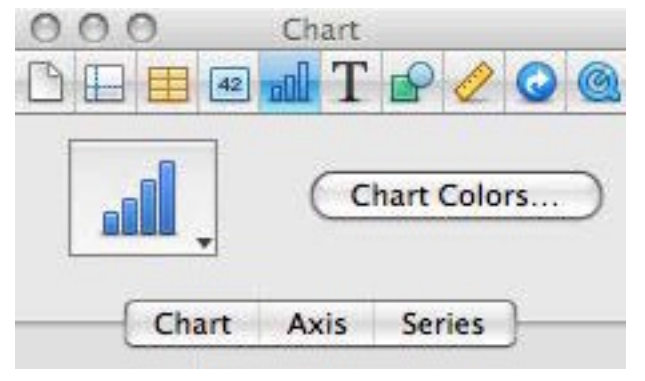

**Answer:** 

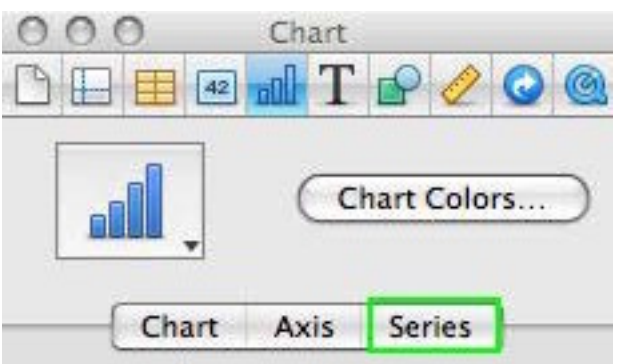

5.Which menu item allows you to shrink the overall size of a Keynote presentation containing scaled images or trimmed media?

- A. File > Reduce File Size
- B. Format > Advanced
- C. Slide > Collapse All

## **Answer:** A

## 6.HOTSPOT

Click the Keynote item that allows you access the Chart Data Editor.

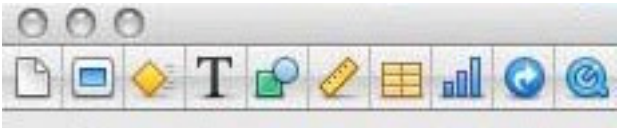

#### **Answer:**

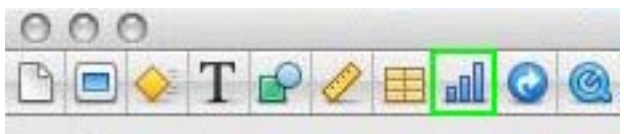

7.Which of the following is indicated by a red bar at the top of the Presenter Display?

- A. The next build or animation is loaded and ready for playback.
- B. You should wait before clicking to advance to the next build or slide.
- C. The next slide contains an error.

## **Answer:** A

## 8.HOTSPOT

Click the Keynote button that allows you to align text to the top of a text box.

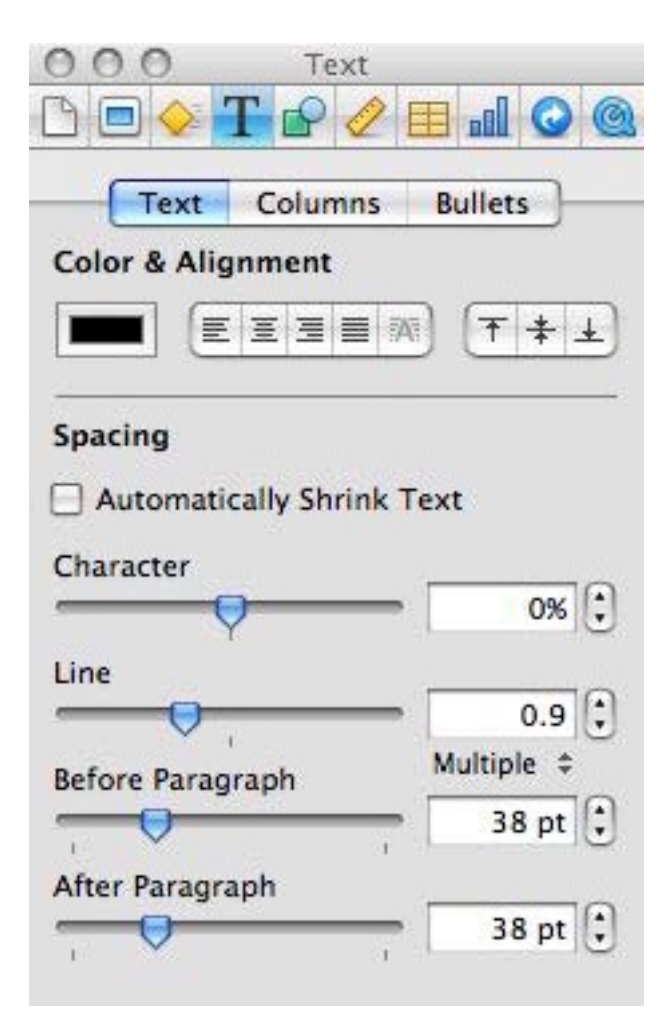

## **Answer:**

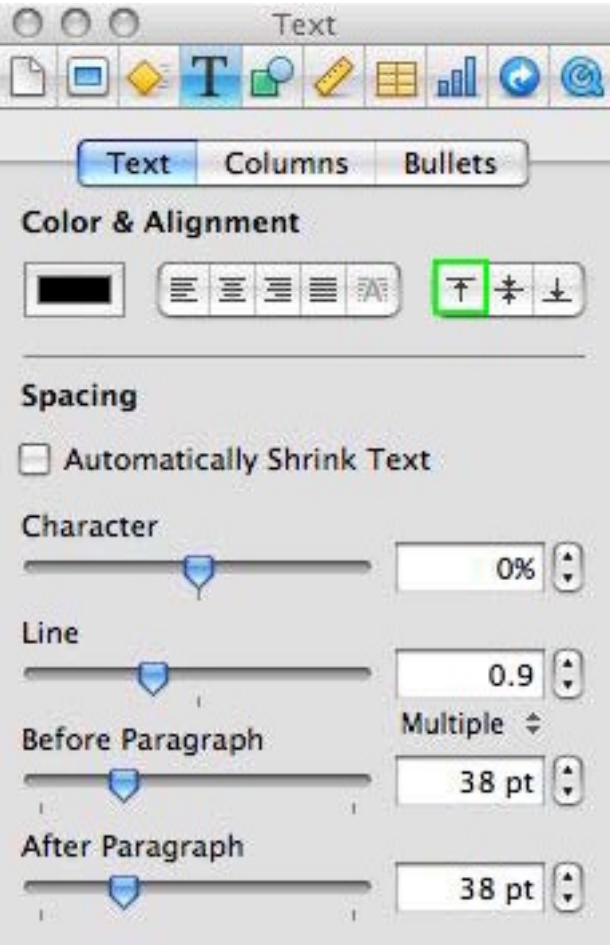

# 9.HOTSPOT

Click the button that allows you to view and pick iPhoto images from within Keynote.

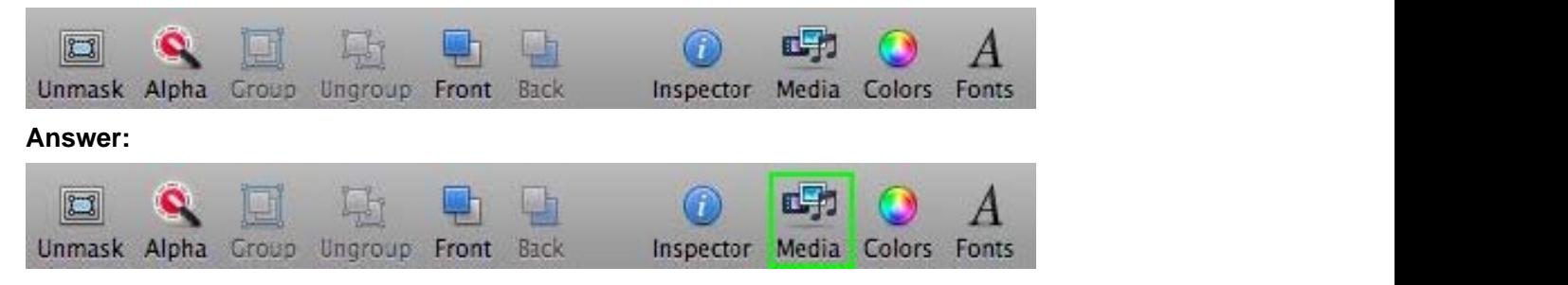

## 10.HOTSPOT

Click the Numbers item that allows you to format a cell (e.g. Date & Time).

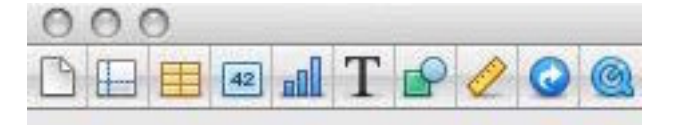

## **Answer:**

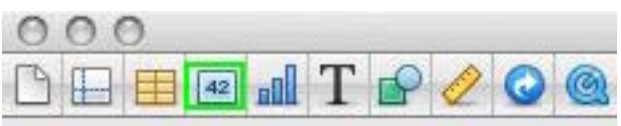